- Objet : vi, Utilisation
- Niveau requis : [débutant,](http://debian-facile.org/tag:debutant?do=showtag&tag=d%C3%A9butant) [avisé](http://debian-facile.org/tag:avise?do=showtag&tag=avis%C3%A9)
- Commentaires : Commande d'édition en console de base.
- Débutant, à savoir : [Utiliser GNU/Linux en ligne de commande, tout commence là !](http://debian-facile.org/doc:systeme:commandes:le_debianiste_qui_papillonne)
- Suivi :
	- $\circ$  Création par **S**martin mtl le 11/12/2012
	- Testé par **&**smolski le 17-12-2012
- Commentaires sur le forum : [C'est ici](http://debian-facile.org/viewtopic.php?id=6050)<sup>[1\)](#page--1-0)</sup>

# **Synopsis**

```
 vi [options] Fichier [Fichier2 ...]
```
## **Introduction**

L'éditeur Unix par défaut se nomme vi (visual editor). S'il n'est pas des plus ergonomiques par rapport à des éditeurs en mode graphique, il a l'avantage d'être disponible et d'utiliser la même syntaxe de base sur tous les Unix.

Chaque Unix propose généralement une syntaxe étendue au-delà de la syntaxe de base<sup>[2\)](#page--1-0)</sup>.

Pour en connaître les détails :

man vi

## **vi et vim**

vi et vim sont sur un bateau... $\mathbf \odot$ 

Que se passe-t-il lorsque l'on tape

vi

Ça va chercher vi dans le PATH, et ça le trouve ici :

which vi

### [retour de la commande](http://debian-facile.org/_export/code/doc:editeurs:vi?codeblock=3)

/usr/bin/vi

Les plus curieux l'auront remarqué, ce fichier est en fait un lien symbolique :

#### ls -l /usr/bin/vi

#### [retour de la commande](http://debian-facile.org/_export/code/doc:editeurs:vi?codeblock=5)

```
lrwxrwxrwx 1 root root 20 nov. 27 2011 /usr/bin/vi ->
/etc/alternatives/vi
```
Comme chacun sait, les alternatives se consultent et se modifient via :

update-alternatives --config vi

La sortie est :

Il existe 2 choix pour l'alternative vi (qui fournit /usr/bin/vi).

[séquence interactive](http://debian-facile.org/_export/code/doc:editeurs:vi?codeblock=7)

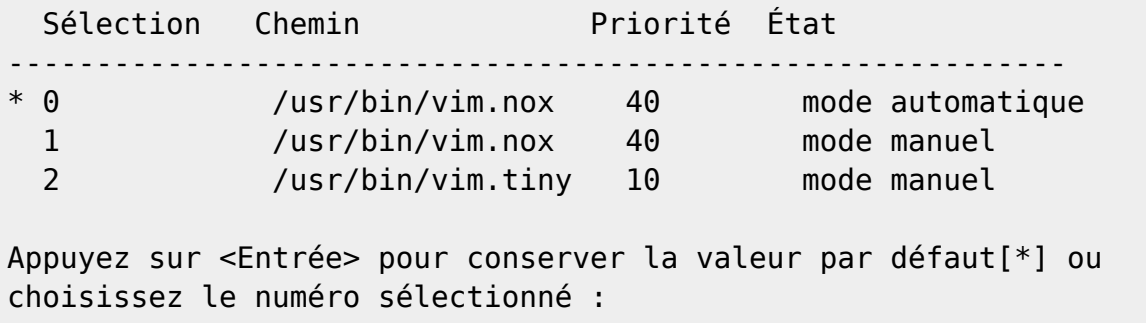

Ce qui signifie que, par défaut, sur une machine avec vim-tiny et vim-nox d'installés, l'alternative choisie est vim.nox.

S'il n'y a que vim-tiny d'installé (et il l'est par défaut), c'est lui qui se lance, etc… On voit la colonne priorité indiquant quelle alternative est choisie par défaut.

Par exemple ici, vim-tiny a pour priorité 10.

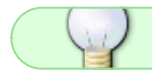

Mais dans tous les cas, lorsque l'on lance vi, c'est vim.

## **Final**

Plutôt que "–config" on aurait pu utiliser "–display" ou "–query", mais j'aime moins les sorties proposées.

Pour conclure, on notera également dans le man de vim :

```
Vim se comporte différemment selon le nom de la commande (l'exécutable peut
cependant être le même fichier).
```

```
26/04/2024 08:49 3/3 vi
```

```
vim La façon "normale", le comportement par défaut.
ex Démarre en mode Ex. La commande ":vi" permet de passer en mode
Normal. Ce mode est également accessible avec l'argument "-e".
view Démarre en mode Lecture-Seule. Vous êtes protégé de l'écriture
accidentelle des fichiers. Ce mode est également accessible avec l'argument
" - R".
gvim gview
          La version graphique. Ouvre une nouvelle fenêtre. Également
accessible avec l'argument "-g".
evim eview
          La version graphique en mode Débutant (easy). Ouvre une nouvelle
fenêtre. Également accessible avec l'argument "-y".
rvim rview rgvim rgview
          Comme ci-dessus, mais avec des restrictions. Il vous sera
impossible de lancer des commandes du shell, ou de suspendre Vim. Également
accessible avec l'argument "-Z".
```
Autrement dit, vi et vim c'est bien pareil, mais ex, view, gvim, etc. sont eux, bien que toujours vim, des "modes" différents.

Et si vous l'avez pas déjà deviné tout ceci est du captnfab pur jus sur le forum, voir le lien en tête de ce tuto vi.

# **Liens**

### [AIDE MEMOIRE VI](https://www.ledman.tech/wiki/doku.php?id=start:eti:linux:08vi)

[1\)](#page--1-0) N'hésitez pas à y faire part de vos remarques, succès, améliorations ou échecs ! [2\)](#page--1-0) Voir : [La commande vim](http://debian-facile.org/doc:editeurs:vim:vim)

From: <http://debian-facile.org/> - **Documentation - Wiki**

Permanent link: **<http://debian-facile.org/doc:editeurs:vi>**

Last update: **08/11/2017 09:11**

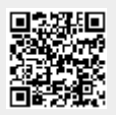